# **Line Interactive UPS EN**

# **LA-VST-650LCD/850LCD/1000LCD/1500LCD/2000LCD**

#### **1. Package Contents**

You should have received the following items inside of package:

- UPS Unit Quick Guide
- USB Cable CD Software
- Power cable (only in LA-VST-1500/2000-LCD)

#### **2. Product Overview**

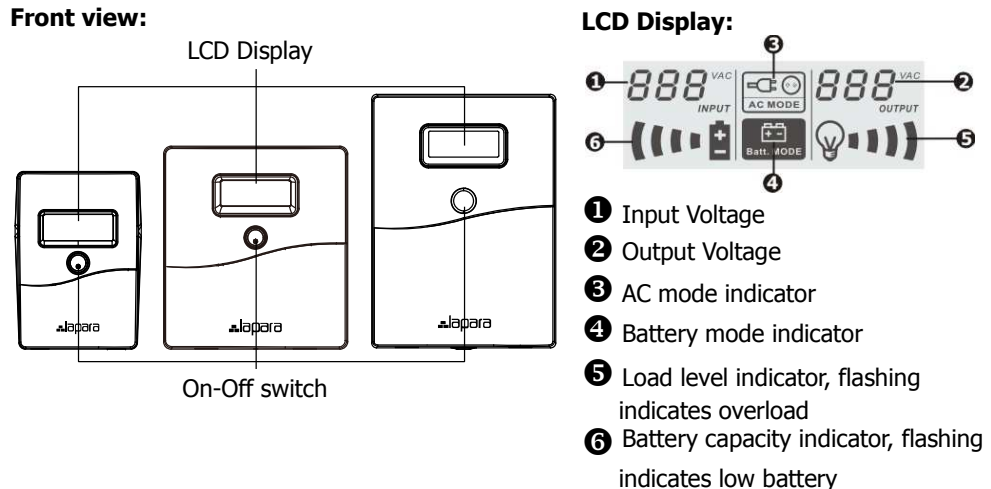

indicates low battery

**Back View** 

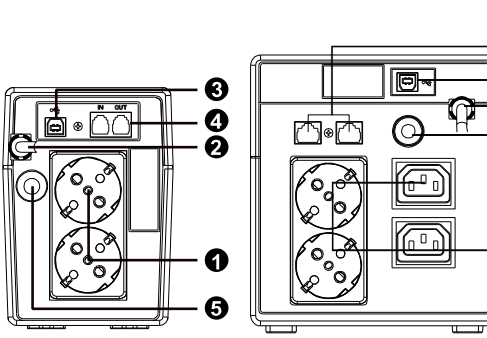

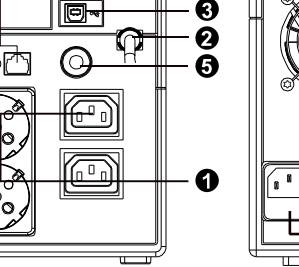

**A** Circuit breaker

**4** Modem/phone surge protection

- O Output receptacles and O output receptacles and O output receptacles and O output  $\Theta$
- **2** AC Input

**<sup>6</sup>** USB port

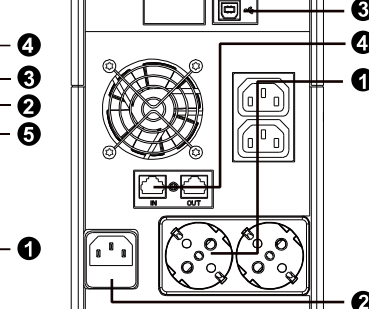

# Ω

# **3. Installation and Initial Startup**

 **NOTE:** Before installation, please inspect the unit. Be sure that nothing inside the package is damaged.

## **Placement & Storage Conditions**

 Install the UPS in a protected area that is free of excessive dust and has adequate air flow. Please place the UPS away from other units at least 20 cm to avoid interference. Do NOT operate the UPS where the temperature and humidity is outside the specific limits. (Please check the specs for the limitations.)

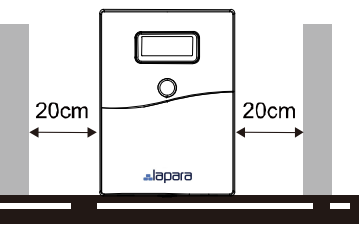

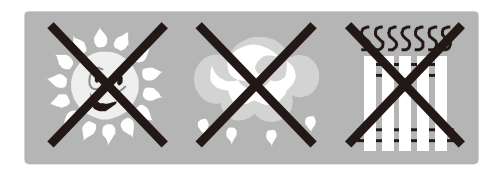

#### **Connect to Utility and Charging**

 Plug in the AC input cord to the wall outlet. For the best results, suggest charging the battery at least 4 hours before initial use. The unit charges its battery while connecting to the utility.

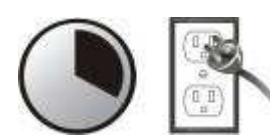

**4 hours** 

#### **Connect the Loads**

Plug in the loads to output receptacles on the rear panel of the UPS. Simply turn on the power switch of UPS unit, then devices connected to the UPS will be protected by UPS unit.

**CAUTION: NEVER** connect a laser printer or scanner to the UPS unit. This may cause the damage of the unit.

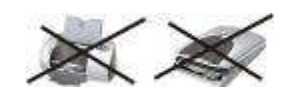

### **Connect Modem/Phone for Surge Protection**

Connect a single modem/phone line into surge-protected "IN" outlet on the back panel of the UPS unit. Connect from "OUT" outlet to the computer with phone line cable.

#### **Connect Communication Cable**

To allow for unattended UPS shutdown/start-up and status monitoring, connect one end of the communication cable to the USB port and the other to the communication port of your PC. With the monitoring software installed, you can schedule UPS shutdown/start-up and monitor UPS status through PC.

#### **Turn On/Off the Unit**

Turn on the UPS unit by pressing the power switch. Turn off the UPS unit by pressing again the power switch.

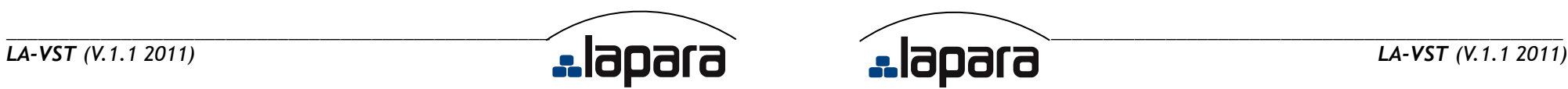

#### **4. Important Safety Warning (SAVE THESE INSTRUCTIONS)**

 **CAUTION!** To prevent the risk of fire or electric shock, install the UPS in a temperature and humidity controlled indoor area, free of conductive contaminants. (See specifications for acceptable temperature and humidity ranges.)

 **CAUTION!** To reduce the risk of overheating the UPS, do not cover the UPS' cooling vents and avoid exposing it to direct sunlight or installing it near heat emitting appliances, such as space heaters or furnaces.

**CAUTION!** Do not attach to UPS non-computer-related items, such as medical equipment, life-support equipment, microwave ovens, or vacuum cleaners.

**CAUTION!** Do not plug the UPS input into its own output.

**CAUTION!** Do not allow liquids or any foreign object to enter the UPS. Do not place beverages or any other liquid-containing vessels on or near the unit.

**CAUTION!** In case of an emergency, press the OFF button and disconnect the power cord from the AC power supply to properly disable the UPS.

**CAUTION!** Do not attach a power strip or surge suppressor to the UPS.

**CAUTION!** With the installation of this equipment, it should be prevented that the sum of the leakage current of the UPS to the connected consumer exceeds 3.5mA.

**Attention** hazardous through electric shock. Even disconnecting this unit from the mains, hazardous voltage still may be accessible through supply from battery. The battery supply should be therefore disconnected in the plus and minus pole at the quick connectors of the battery when maintenance or service work inside the UPS is necessary.

**CAUTION!** Servicing of batteries should be performed or supervised by people knowledgeable of batteries and the required precautions. Keep unauthorized personnel away from batteries.

**CAUTION!** When replacing the batteries, use the same number and type of batteries.

**CAUTION!** Internal battery voltage is 12VDC. Sealed, lead-acid, 6-cell battery.

**CAUTION!** Do not dispose of batteries in a fire. The battery may explode. Do not open or mutilate the battery or batteries. Released electrolyte is harmful to the skin and eyes.

**CAUTION!** Unplug the UPS prior to cleaning and do not use liquid or spray detergent.

**CAUTION!** A battery can present a risk of electric shock and high short circuit current. The following precaution should be observed before replacing batteries:

- 1) Remove watches, rings, or other metal objects.
- 2) Use tools with insulated handles.
- 3) Wear rubber gloves and boots.
- 4) Do not lay tools or metal parts on top of batteries.
- 5) Disconnect charging source prior to connecting or disconnecting batteries terminal.

### **5. Software Download & Installation (Only for the model with communication port)**

**Please follow steps below to download and install monitoring software:** 

1. Insert supplied CD or go to the website **http://www.power-software-download.com**

 2. Click ViewPower software icon and then choose your required OS to download the software.

3. Follow the on-screen instructions to install the software.

4. When your computer restarts, the monitoring software will appear as an orange plug icon located in the system tray, near the clock.

#### **6. Trouble Shooting**

Use the table below to solve minor problems.

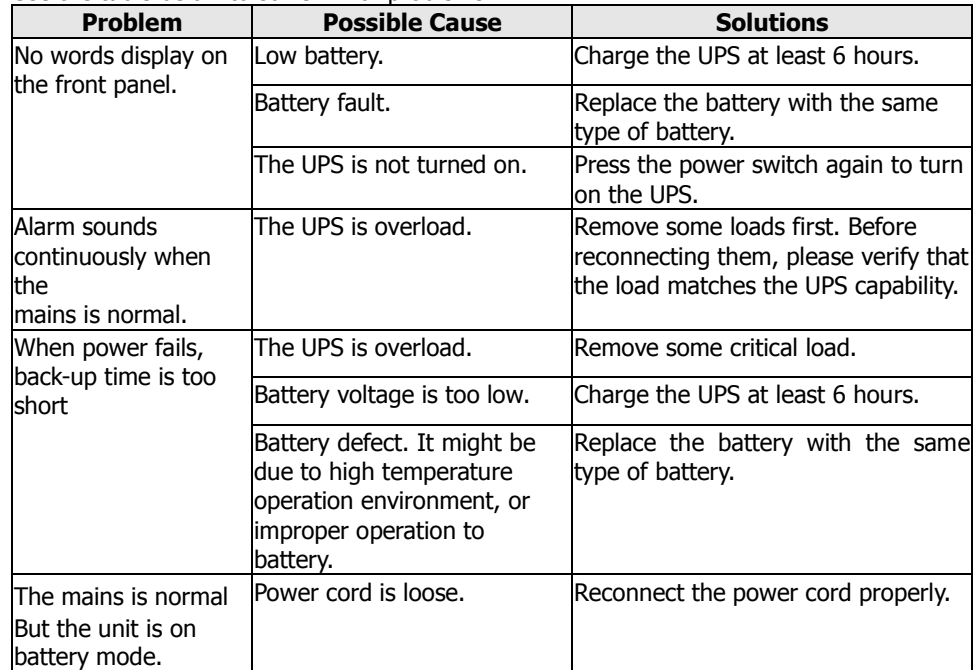

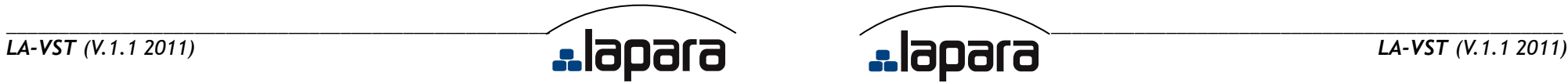

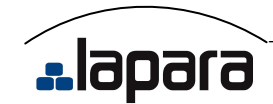

# **7 Specifications**

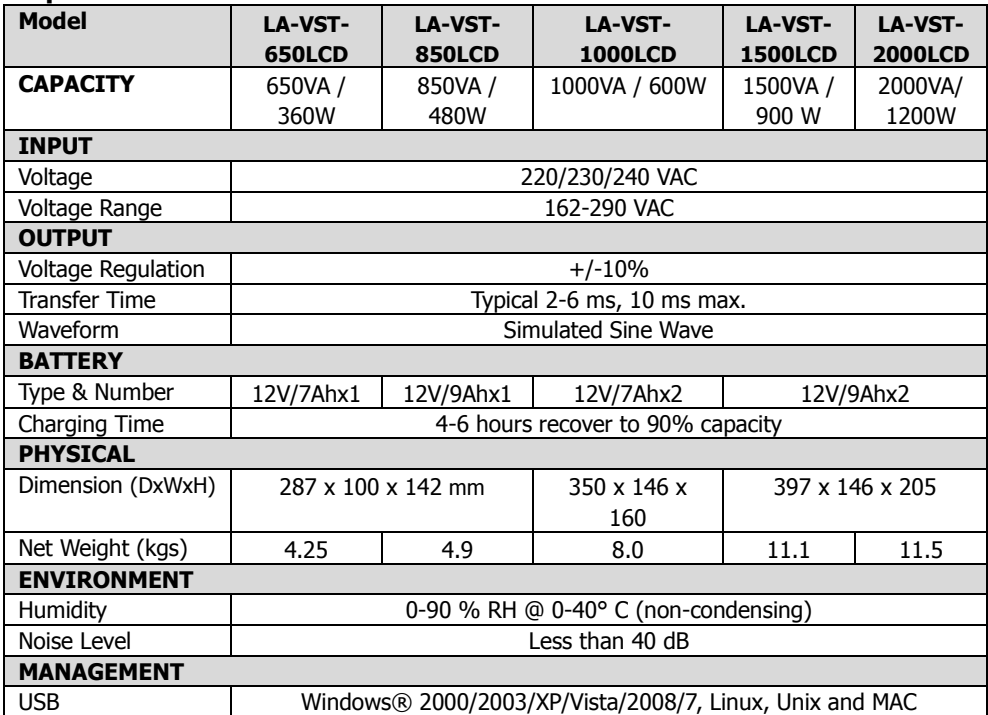

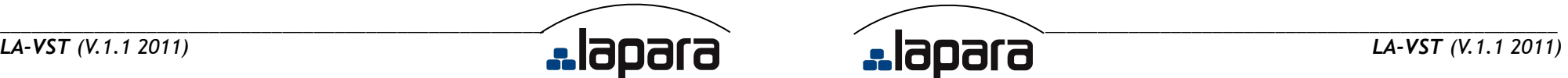

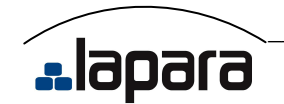